# **2020 school year Guidance for Master Course of MuroranIT**

### Table of Contents

① About our university and each division of Master's Course in MuroranIT

- ② How to take classes/get enrolled
- ③ How to setup webmail

## ① About our university and each division of Master's Course in MuroranIT

### **About MuroranIT**

○Educational Objectives in Master Course(MC)

○Educational Objectives in each division

ODiploma Policy

- OCurriculum Policy
- ○Overview of each division

※ For more information, see Section 1 to 6 in the Postgraduate Course handbook.

### **Divisions and Courses in MC**

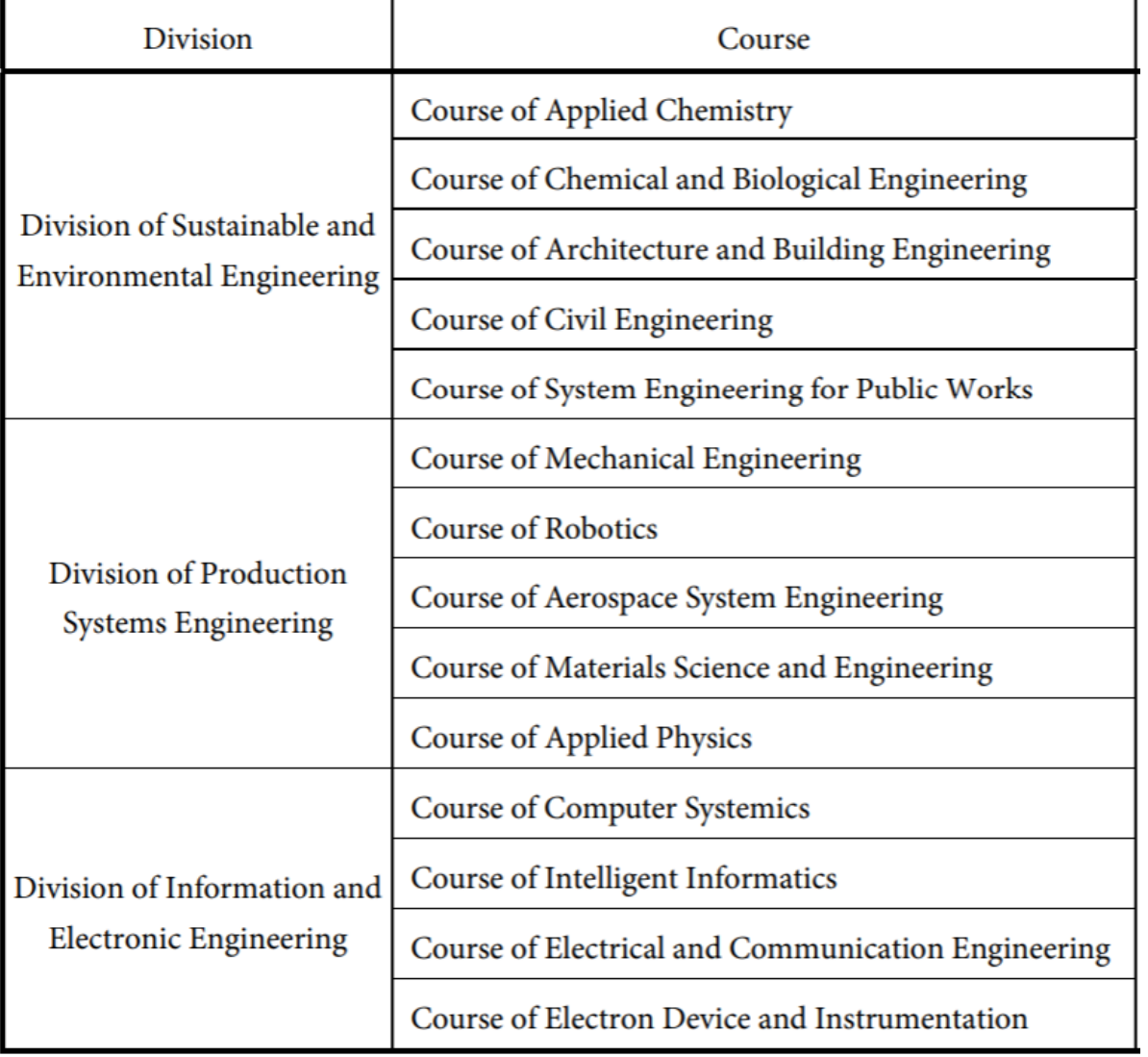

#### **Curriculum of Master Course**

32 or more credits, including both compulsory and elective subjects, should be obtained. Because the way of obtaining credits is different at each course, you need to take subjects in a well-designed way after you fully confirmed your own curriculum.

Besides, 4 or more credits should be obtained in the systematic subjects studied in other courses in the minor subjects. But, if there is a subject of the same name in the course taken by the student, the subject cannot be selected as a systematic subject studied in other courses.

If you are a F.S. student and there is a subject of the same name in the course taken by the F.S. student, the subject cannot be selected as a systematic subject studied in other courses.

F.S. : foreign students who chose to complete the requirements through English- based coursework

For more information, see Section 16 to 87 in the Postgraduate Course handbook.

#### **To Complete Master Course**

You need to enroll for a period of at least 2 years, earn more than 32 credits, receive the necessary research guidance, and have the master's thesis accepted and pass the final examinations.

#### 【Thesis Examination】

See both the Rules of Degrees in MuroranIT and the Rules of Handling Academic Degrees Examination first, and then obey your supervisor of research guidance.

Thesis is strictly examined, based on the internal regulation of criterion in Thesis Examination.

You can see the rules and regulations on the following web-link.

http://www3.e-reikinet.jp/muroran-it/d1w\_reiki/reiki.html

#### **MOT (Management of Technology) Education Program Environmentally Friendly Materials Education Program**

MuroranIT serves the following two special programs in MC; MOT Education Program and Environmentally Friendly Materials Education Program. After you succeed in finishing each program, you will be able to receive the certificate.

For more information, please see Section 11, 52 & 86 for MOT Education Program and Section 11, 12, 53, 87 for Environmentally Friendly Materials Education Program.

Moreover, about Environmentally Friendly Materials Education Program, there are additional documents. Please take another guidance if interested.

※In both programs, you will be able to receive Certificate if you meet the requirements of each program.

### **Teaching Certificate**

In the master course of MuroranIT, you can receive Teaching Certificate based on Education Personnel Certification Act if you take additional credits from teacher-training curriculum. After you finish taking credits required for teaching certificate and apply for the certificate to Board of Education in each prefecture, you will be able to receive Teaching Certificate.

**List of Teaching Certificate that you can receive** 

**(SHS means "Senior High School". "Science" in this case includes Physics, Chemistry, Biology, and Geoscience.)** 

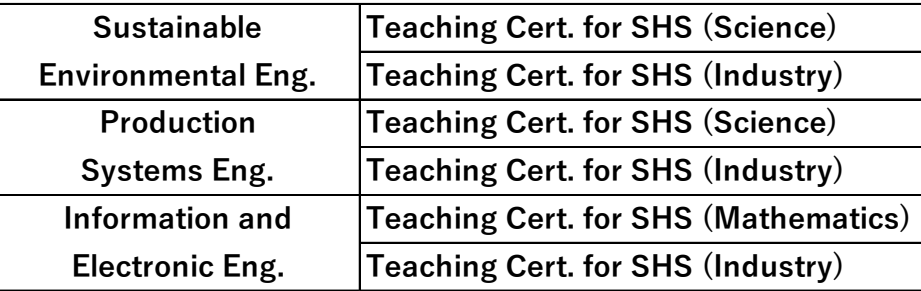

If you would like to receive Specialized (Advanced Class) Teaching Certificate, you need to take credits required for First Class Teaching Certificate first, and then you need to take more credits (24 or more credits) required for Specialized Teaching Certificate from the list of subjects in master course (see Section 14 & 15 in MC handbook).

※For more information, see Section 13 & 14 in the Postgraduate Course handbook.

### **Student Award**

MuroranIT has Student Award system. If a student is with extremely high grades or good conduct, he/she will get an award.

#### ①Rangaku Award

A student or a group that achieved excellent results in studying, extracurricular activities, and/or community services will get a prize because such actions redound to the honor of MuroranIT.

#### ②High Achievers Scholarship

A student of high achievement as well as excellent caliber will get a prize and scholarship for the purpose of academic development of MuroranIT.

#### Term Limits, Leave of Absence

**Max 4 years for MC, and Max 6 years for DC.** 

**You need to inform university of your leave of absence, drop out of school, or return to school in advance, by the previous month when it will happen.** 

**For more information, please ask Center for Academic Support.** 

室蘭工業大学大学院規則(抜粋)

(在学年限)

第7条 博士前期課程には4年を、博士後期課程には6年を超えて在学することはできない。

(休学)

- 第18条 疾病その他の理由により、3か月以上修学できないときは、学長の許可を得て休学することができる。
	- 2 疾病のため修学が不適当と認められた者に対しては、学長は休学を命ずることがある。
	- 3 休学期間は、通算して博士前期課程にあっては2年を、博士後期課程にあっては3年を超えることはできない。
	- 4 休学期間は、これを在学期間に算入しない。

(復学)

第19条 休学期間中にその理由が消滅した場合は、学長の許可を得て復学することができる。

(退学)

第20条 疾病その他の理由により退学したい者は、理由書を添え学長に願い出てその許可を受けなければならない。

(除籍)

- 第22条 次の各号のいずれかに該当する者は、研究科委員会の議を経て、学長が除籍する。
	- (1) 入学料の免除若しくは徴収猶予の不許可又は半額免除若しくは徴収猶予の許可を受けた者で、所定の期日までに入学料を納付しない者
	- (2) 所定の期日までに授業料を納付せず、督促してもなお納付しない者
	- (3) 第7条に定める在学年限を超えた者
	- (4) 第18条第3項に定める休学期間を超えてなお修学できない者
	- (5) 疾病その他の理由により成業の見込みがないと認められる者
	- (6) 長期間にわたり行方不明の者

## How to take classes/get enrolled (Registration)

#### **How to take classes/get enrolled (Registration)**

Students have to get enrolled in the period of course registration. They need to choose lectures properly after reading syllabus and setting their learning goal.

For course registration, go to CAMPUS SQUARE after reading additional document of "Course Registration"

F.S. students should communicate with his/her supervisor, check classtimetable for F.S. students, and submit course registration card.

※ F.S. : foreign students who chose to complete the requirements through English-based coursework

Course Registration Period in 2nd semester 2020: **from October 1th (Thu) to October 14th (Wed)** 

## **CAMPUS SQUARE**

CAMPUS SQUARE is a web-based system in which students can register courses, check class-timetable, watch their evaluation of each lecture, etc. In the 2<sup>nd</sup> semester 2020, all the information related to lectures are announced through CAMPUS SQUARE in order to avoid COVID-19 at campus. (See next page.) Please log in and check new information at least once a day.

ID and PW for you to log-in are given to you on April  $16<sup>th</sup>$  and  $17<sup>th</sup>$  with other documents for new enrollment.

Please check users manual of CAMPUS SQUARE. It shows you how to use it in detail.

#### 【**Important**】 **How to check BBS related to Lectures and Seminars**

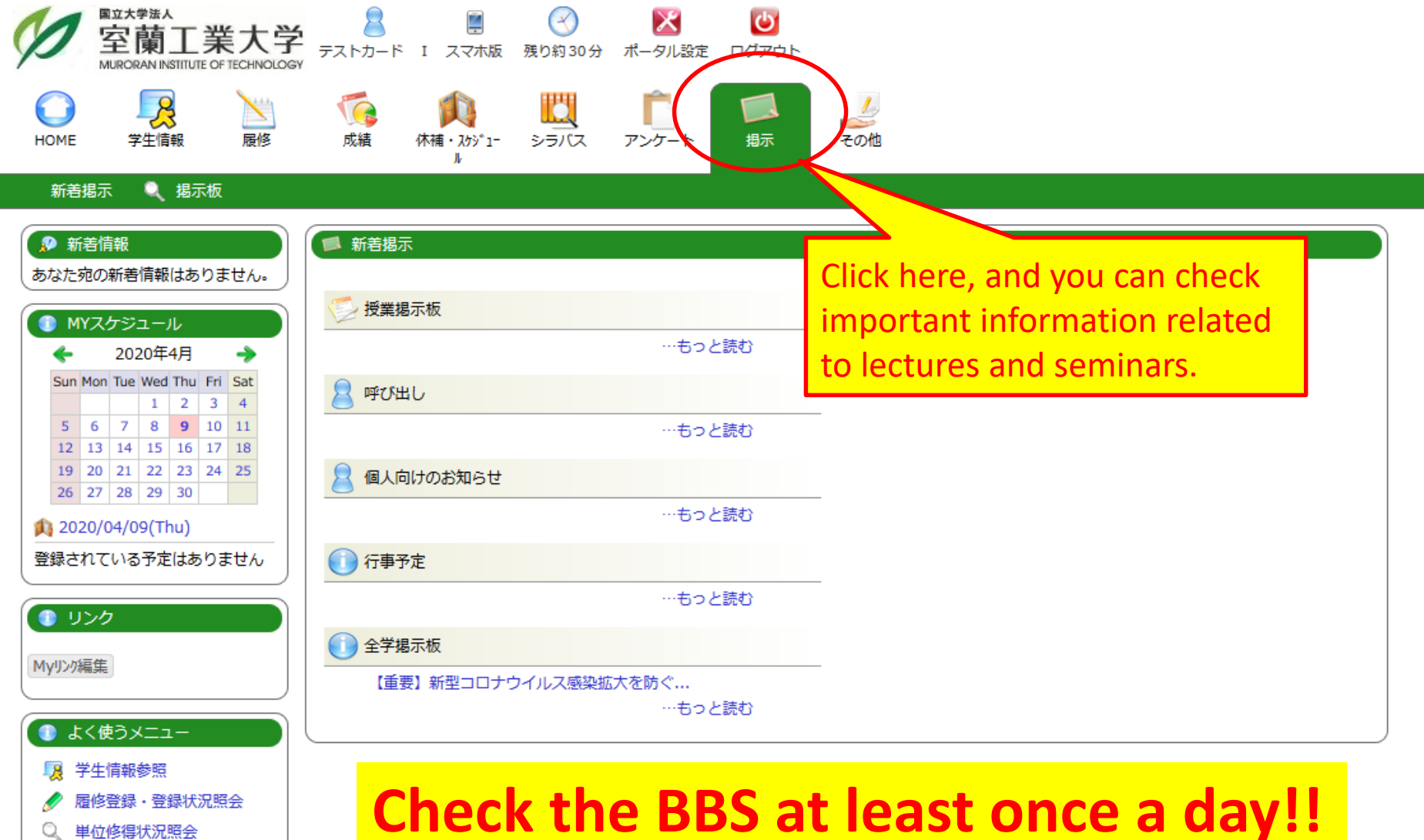

休講補講参照

![](_page_15_Picture_0.jpeg)

A syllabus is your guide to a course and what will be expected of you in the course. It will include course policies, rules and regulations, required texts, evaluation, faculty info, and a schedule of assignments. A syllabus can tell you nearly everything you need to know about how a course will be run and what will be expected of you. You need to read it before you start registering and taking each lecture in order to know how you will learn in each lecture.

You can get access to the syllabus after logging-in to CAMPUS SQUARE.

**※** You can read syllabus for 2<sup>nd</sup> semester 2020 after September 24<sup>st</sup>, Tuesday.

## How to setup webmail

#### **Check your univ account emails on webmail system**

・**Check your univ account emails often, at least once a day.**  ・**This is your "official" email account while you are a MuroranIT student.**  ・**University faculty and staff send you emails by means of university account.** 

![](_page_17_Picture_55.jpeg)

. ه ه الص هـ

![](_page_17_Picture_56.jpeg)

**Today, MuroranIT has already sent you an email, so please check email rapidly after this guidance.** 

#### **How to log-in to webmail system**

- 1. Activate web-brouser
- 2. Get access to the following link;

![](_page_18_Figure_3.jpeg)

**17**

#### **Set up email forwarding**

Please forward your univ account email to your private email account, if necessary.

MuroranIT recommends you to setup email forwarding because university faculty and staff send all email messages to your university account.

Please setup "accept" of receiving univ account emails (@mmm.muroran-it.ac.jp) at your private account.

#### **Set up email forwarding**

![](_page_20_Picture_1.jpeg)

0 オプション

![](_page_20_Picture_3.jpeg)

#### **Set up email forwarding**

![](_page_21_Picture_25.jpeg)

■送信者が"転送禁止"したメールは、転送されません。

![](_page_21_Picture_3.jpeg)